# **Check Point Firewall Log Analysis In-Depth**

Copyright © 2009 Mark Stingley, GCIH GCIA GPEN ggiac \_AT\_ altsec.info

Version 1.0

#### Abstract

*This is a short guidebook for network security analysts who want to find answers about their networks and systems quickly. Using open-source software and off-the-shelf components, an outstanding Check Point firewall log analysis platform can be built for well under \$10,000 for an enterprise, or as little as \$1,000 or less for more modest needs. Though the focus is on streaming near real-time Check Point firewall logs, the principles herein can be applied to any firewall, or virtually any other log source. This document provides real-world examples of ad-hoc investigations, watchdog anomaly alerting, host profiling, and much more. Through hands-on application of skills every network security analyst needs anyway, raw data can be sifted in every way imaginable. The resulting experience is invaluable.*

## **Introduction**

Firewall log analysis serves as a critical component of information security. It ranks in the "Top 5 Essential Log Reports" by SANS<sup>[1](#page-35-0)</sup>. Many major information security standards, certifications, and laws have strict requirements for log keeping, monitoring, and analysis; including NIST (National Institute of Standards and Technology) sp800-41.pdf<sup>[2](#page-35-1)</sup>, HIPAA (Health Insurance Portability and Accountability Act)  $164.308(a)(1)(ii)(D)$  – Information System Activity Review<sup>[3](#page-35-2)</sup>, CFR (Code of Federal Regulations) Title 16: Commercial Practices, Part 313 Standards for Safeguarding Customer Information<sup>[4](#page-35-3)</sup>, and more.

Outside of legal or compliance issues, other references provide many other good reasons to collect and analyze firewall logs. Barry Anderson cites the need for auditing and optimizing firewall rules in *Check Point firewalls - rulebase cleanup and performance tuning*[5](#page-35-4) *.* Matt Willard proposes that firewall log analysis is critical to defense-in-depth in *Getting the Most out* of your Firewall Logs<sup>[6](#page-35-5)</sup>. CERT emphasizes log audit in the "Importance of Accountability" in Defense in Depth: Foundations for Secure and Resilient IT Enterprises<sup>[7](#page-35-6)</sup>.

Regarding firewall rule audit and log analysis, many commercial or open-source products produce excellent reports, correlate firewall events with other logs, and offer varying degrees of query flexibility. This paper does not mean to diminish those systems or imply that the homebrew firewall log analysis platform is a replacement for them. This paper is about a worthy endeavor for any information security team regardless of the availability of other tools. At the very least, the collected firewall connection data provides for audit and fine-tuning of many other existing log analysis or correlation platforms.

The server featured herein is an off-the-shelf system running Debian <sup>[8](#page-35-7)</sup>with the MySQL  $^9$  $^9$ database, Apache  $^{10}$  $^{10}$  $^{10}$ webserver, unixODBC $^{11}$  $^{11}$  $^{11}$ , and a customized version of fw1-loggrabber $^{12}$  $^{12}$  $^{12}$ . Using the Checkpoint OPSEC LEA<sup>[13](#page-35-12)</sup> (Log Export API) transport, log data is pulled securely at near real-time speed into the MySQL database.

To avoid the many hours of development and installation expended over the course of this project, Appendix-A of this document contains download links for all the parts and documentation necessary to put a comparable system online within a few hours. The only ingredient not provided is the actual Checkpoint firewall and the hardware.

#### Mark Stingley, ggiac AT altsec.info

## **The Concepts**

 The core to the system is a 64-bit Linux server with the fastest CPU and as much RAM and disk space as budget allows. A 64-bit CPU and operating system are fundamental components for performance sake. Without them, applications will be limited to how much RAM they can use<sup>[14](#page-35-13)</sup>. The more RAM that MySQL can use, the less it will have to write to the disks during queries. Then, more disks mean more storage, faster reads, and possibly faster writes (depending on the RAID architecture).

Here is a simple diagram of the firewall log data flow from the Check Point management server to the MySQL database:

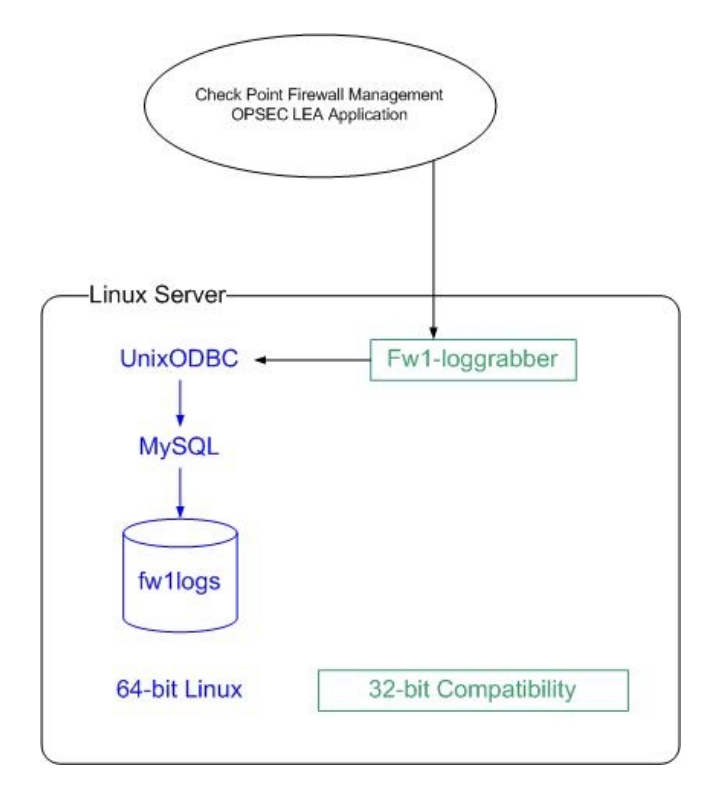

The fw1-loggrabber application on the database server pulls the Check Point log transactions via an SSL connection, then passes the data through UnixODBC to MySQL which stores it in the database.

The following diagram shows the relationship between the firewall source logs and the target database analysis server:

### Checkpoint LEA Application Architecture

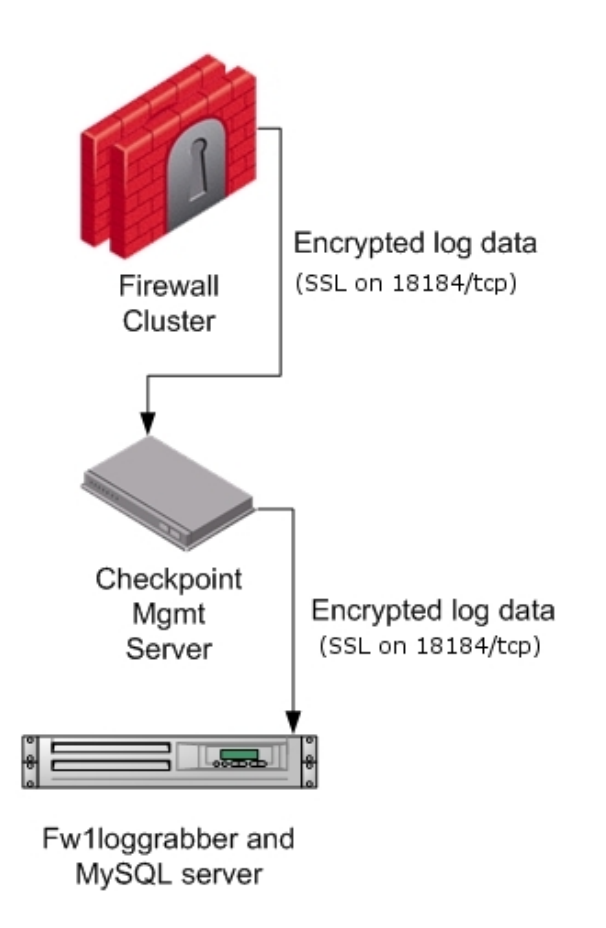

Once again, this paper will not bother with the intricacies of setting up the fw1 loggrabber server. All of that documentation, and even working software, can be downloaded from the links provided in Appendix – A.

## **fw1logs; the database**

The circa 2005 code for fw1-loggrabber is excellent for spooling the firewall log data to flat file databases for text searches or systems such as  $Splunk<sup>15</sup>$  $Splunk<sup>15</sup>$  $Splunk<sup>15</sup>$ , but not necessarily ideal for dedicated connection analysis. In 'online' mode, which is the real-time streaming of data, all of the fields of the firewall record are fetched. Many of the fields of the record are devoted to VPN, IPS, and other features that are not essential for connection tracking and analysis. In addition, the original fw1-loggrabber code was written before Check Point created the field "rule\_uid", which is the only permanent identifier for a rule. Some original field data types pose problems, such as numeric port numbers that can be transposed from NULL to ZERO. Lastly, the only index created is the record number field (fw1number), which slows searches on other critical fields considerably.

After discovering the above features early in the developmental phase of this project, several changes were made to the source code to optimize the program for connection analysis.

First, all of the fields not strictly related to a firewall connection were eliminated and the "rule\_uid" field was added. This reduced the record length from 107 fields to just 13. Then, all of the fields except the record number and date-time were defined as character fields. Finally, indexes were created for the date-time, source ip address, destination ip address, and destination port (service) fields to speed up searches.

To demonstrate the field definition situation in the original source code, observe the sample output below from a stock fw1-loggrabber executable with its 107 defined fields:

<sup>|</sup> fw1number | fw1time | fw1action | fw1orig | fw1alert | fw1if\_dir | fw1if\_name | fw1product<br>| fw1stime | fw1stime | fw1service | fw1tcpflags | fw1proto | fw1rule | fw1xlatesrc | fw1xl effering in factor is the final corresponding in the function of the process of the second is provided to a fw1<br>I fw1service | fw1tcpflags | fw1proto | fw1rule | fw1xlatesrc | fw1xlatedst | fw1xlatesport | fw1xlatedport | fw1nat\_rulenum | fw1resource | fw1elapsed | fw1packets | fw1bytes | fw1reason | fw1service\_name | fw1agent | fw1from | fw1to | fw1sys\_msgs | fw1fw\_message | fw1internal\_ca | fw1serial\_num | fw1dn | fw1icmp | fw1icmp\_type | fw1icmp\_type2 | fw1icmp\_code | fw1icmp\_code2 | fw1msgid | fw1message\_info | fw1log\_sys\_message | fw1session\_id | fw1dns\_query | fw1dns\_type | fw1scheme | fw1srckeyid | fw1dstkeyid | fw1methods | fw1peer\_gateway | fw1ike | fw1ike\_ids | fw1encryption\_failure | fw1encryption\_fail\_r | fw1cookiei | fw1cookier | fw1start time | fw1segment\_time | fw1client\_in\_packets | fw1client\_out\_packets | fw1client\_in\_bytes | fw1client\_out\_bytes | fw1client\_in\_if | fw1client\_out\_if | fw1server\_in\_packets | fw1server\_out\_packets | fw1server\_in\_bytes | fw1server\_out\_bytes | fw1server\_in\_if | fw1server\_out\_if | fw1message | fw1nat\_addrulenum | fw1user | fw1srcname | fw1vpn\_user | fw1om | fw1om\_method | fw1assigned\_ip | fw1mac | fw1attack | fw1attack\_info | fw1cluster\_info | fw1during\_sec | fw1fragments\_dropped | fw1ip\_id | fw1ip\_len | fw1ip\_offset | fw1tcp\_flags2 | fw1sync\_info | fw1log | fw1cpmad | fw1auth\_method | fw1tcp\_packet\_oos | fw1rpc\_prog | fw1th\_flags | fw1cp\_message | fw1reject\_cat |

Here are the headers of the optimized version:

| fw1loc | fw1time | fw1action | fw1orig | fw1if\_dir | fw1if\_name | fw1src | fw1s\_port | fw1dst | fw1service | fw1tcpflags | fw1proto | fw1rule\_uid

This simplified output is ideal for installations where the Check Point system is used only as a firewall. However, for an installation that uses more of the UTM (Unified Threat Management) capabilities of the firewall appliance the extra data could be valuable.

Through over two years of continuous duty, the modifications to the fw1-loggrabber code have proven reliable and effective. The creation of indexes for the primary data fields has resulted in fast queries and table joins, and the drop in the number of fields yields a reduction of both network bandwidth and disk storage space in the database.

During production operation, the database tables are rotated and compressed on a daily basis, with a typical size of between two and three gigabytes, depending on how busy the network is on any given day.

Additional improvements to the existing system are planned, such as a full verification audit of the MySQL database against the online Check Point logs with potential for eliminating duplicate archival storage of the raw logs.

Before digging into the intricacies of mining the firewall log data, the following page explains the record structure and the significance of the fields that were selected to put the system into production.

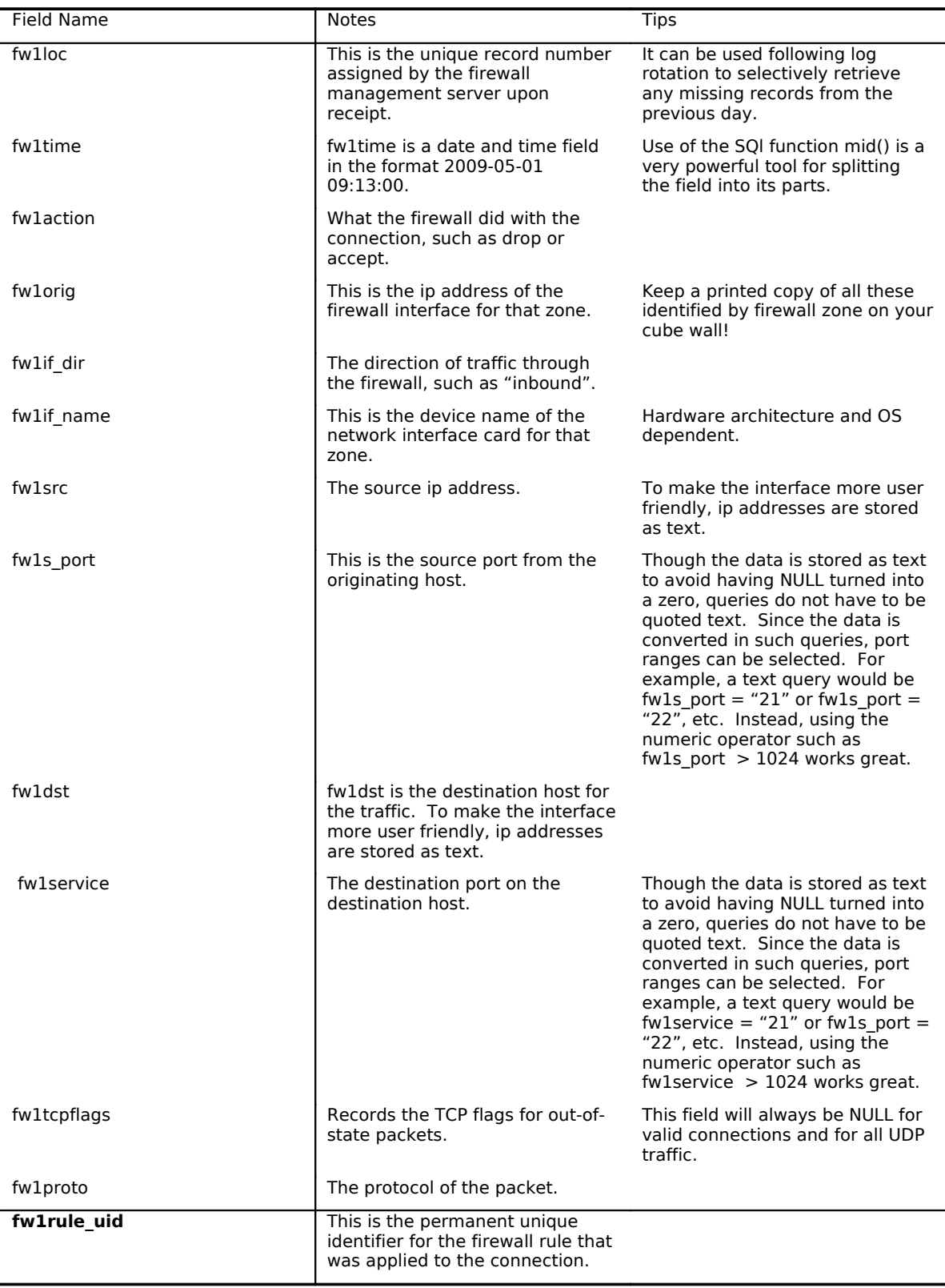

## **Ad-Hoc Data Analysis**

In daily operation, this is the most frequently used query and is invaluable for incident handling.

Analysis is commonly triggered by some event, such as a suspected compromise or some kind of abnormal network activity.

### **The Drive-By**

The following traffic was observed in network traffic capture analysis of known

malicious ip addresses (Wireshark output):

```
No. Time Source-Destination Protocol Info<br>2 2009-06-04-07:15:26.734532 172.16.224.16 217.1
        2 2009-06-04 07:15:26.734532 172.16.224.16 217.112.94.230 HTTP GET /iehostcx32.dll
HTTP/1.1<br>3 2
      3 2009-06-04 07:15:27.960984 172.16.224.16 217.112.94.230 HTTP GET /xpdeluxe.exe
HTTP/1.1
```
A short research trek on Google pointed to probable fake antivirus download attempts.

At that point, it seemed wise to find out if any other workstations had visited that same malware site on June 4th.

mysql> select distinct count(\*) as count,fw1src,fw1service,fw1proto,fw1action,fw1tcpflags from fw1logs.fw1logs where fw1dst = "217.112.94.230" group by fw1src,fw1service,fw1proto,fw1action order by count desc limit 900;

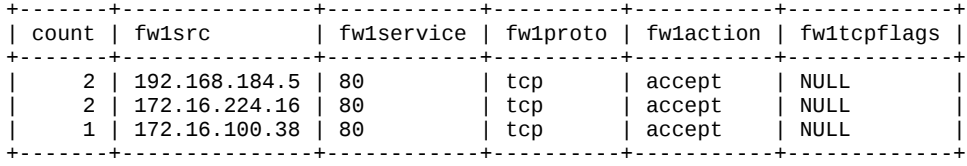

In less than one second, two additional workstations had been confirmed as visitors to the potentially damaging web server – so far that day. The next move was to look a little farther backward in time for more potential problems.

mysql> select distinct count(\*) as count,fw1src,fw1service,fw1proto,fw1action,fw1tcpflags from fw1logs.**20090603** where fw1dst = "217.112.94.230" group by fw1src,fw1service,fw1proto,fw1action order by count desc limit 900;

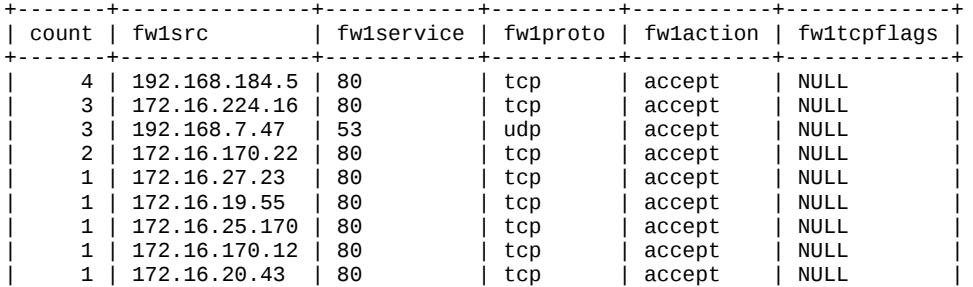

+-------+---------------+------------+----------+-----------+-------------+

mysql> select distinct count(\*) as count,fw1src,fw1service,fw1proto,fw1action,fw1tcpflags from fw1logs.**20090602** where fw1dst = "217.112.94.230" group by fw1src,fw1service,fw1proto,fw1action order by count desc limit 900;

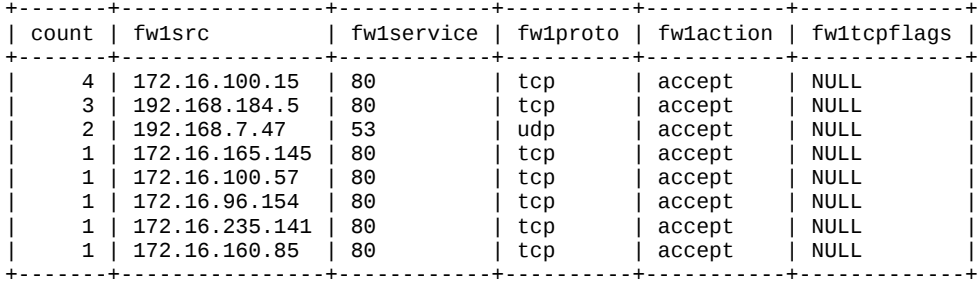

8 rows in set (0.10 sec)

mysql> select distinct count(\*) as count,fw1src,fw1service,fw1proto,fw1action,fw1tcpflags from fw1logs.**20090601** where fw1dst = "217.112.94.230" group by fw1src,fw1service,fw1proto,fw1action order by count desc limit 900;

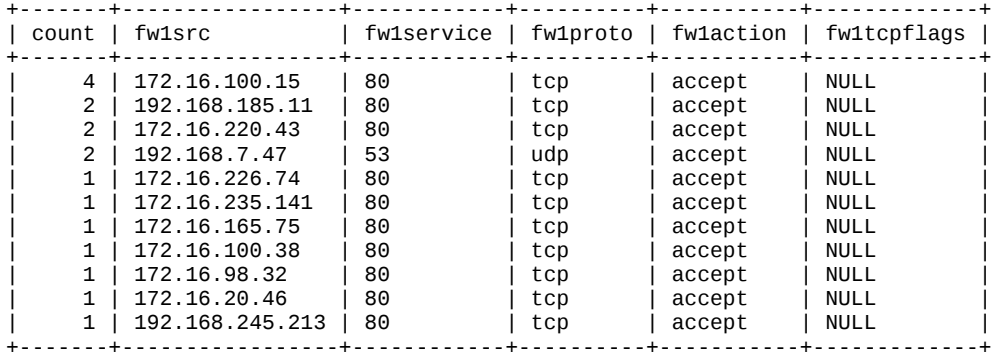

11 rows in set (0.16 sec)

Thusly, the above queries for the three days prior to the known incident produced a much longer list of users who had visited the malware site. Hosts that made multiple hits on the malware site, or visits on successive days, were confirmed to have had their browser hijacked or were actually compromised with a trojan downloader.

#### **The DoS**

As many of network security analysts have likely experienced, one day a user began to complain of dropped SSH connections. The user would establish an SSH session with a server in another security zone, thus crossing a firewall boundary. After only a few moments of inactivity, the user's connection was dropped. Then, more reports of connectivity problems began to arrive. Several abnormalities or circumstances could produce those symptoms, outside of the obvious networking or host related problems. One of them could be state table exhaustion<sup>[16](#page-35-15)</sup> on the respective firewall.

Under normal conditions, most of the traffic traversing the firewall either starts a new connection, or is related to an existing connection as tracked by the state table. When the firewall receives an unexpected packet, it is said to be out-of-state. The source might be a remote hacker performing a scan that sends 'ack' packets to hosts that have no active tcp connections listed in the state table. The source of the packet could also be from a valid source whose connection has been purged from the state table.

The Check Point firewall logs out-of-state data in the field "fw1tcpflags". If the connection record is for valid connection, that field will be NULL. For out-of-state traffic, the field will contain the tcp flags for the packet. Therefore, counting out-of-state firewall log records on **internal firewall interfaces** is a valuable indicator of a network or firewall problem. 'internal interface' is stressed because Internet traffic is typically ripe with scans containing invalid tcp flags.

During the mentioned connection problem episode, one analyst investigated the operational status of the firewall, while another network security analyst began gathering the count of out-of-state connection attempts in the firewall log database.

```
mysql> select distinct count(*) as Count,mid(fw1time,12,5) as Time,fw1orig from fw1logs.20090605
where fw1time between "2009-06-05 09:00:00" and "2009-06-05 09:05:00" and (fw1orig =
"192.168.95.118" or fw1orig = "192.168.90.254") and fw1tcpflags is not NULL group by
Time, fw1orig;
+-------+-------+----------------+
| Count | Time | fw1orig |
+-------+-------+----------------+
    | 60 | 09:00 | 192.168.90.254 |
    | 76 | 09:01 | 192.168.90.254 |
    | 67 | 09:02 | 192.168.90.254 |
| 68 | 09:03 | 192.168.90.254 |
| 96 | 09:04 | 192.168.90.254 |
+-------+-------+----------------+
```
5 rows in set (2 min 14.61 sec)

Above are the counts for out-of-state connections on the suspect firewall zone interfaces showing a range of between 60 and 96 out-of-state packets per minute for the five minute period measured. Only comparison with a prior period of known normal activity would determine if those numbers are abnormal. Since everything was known to be working fine the day before, the previous query was repeated for that day's same five-minute period.

The comparison period query looked like this:

```
mysql> select distinct count(*) as Count,mid(fw1time,12,5) as Time,fw1orig from fw1logs.20090604
where fw1time between "2009-06-04 09:00:00" and "2009-06-04 09:05:00" and (fw1orig =
"192.168.95.118" or fw1orig = "192.168.90.254") and fw1tcpflags is not NULL group by
Time, fw1orig;
+-------+-------+----------------+
| Count | Time | fw1orig |
    +-------+-------+----------------+
     | 26 | 09:00 | 192.168.90.254 |
     | 3 | 09:01 | 192.168.90.254 |
| 3 | 09:02 | 192.168.90.254 |
| 3 | 09:03 | 192.168.90.254 |
     | 10 | 09:04 | 192.168.90.254 |
```
+-------+-------+----------------+ 5 rows in set (1 min 53.03 sec)

The out-of-state packets per minute numbers for the 'normal day' were observed to be substantially lower than the 60 to 90 hits noticed in the traffic for the day of the incident. The next logical step was to inspect the actual connections on that interface.

mysql> select distinct count(\*) as Count,mid(fw1time,12,5) as Time,fw1src from fw1logs.20090605 where fw1time between "2009-06-05 09:00:00" and "2009-06-05 09:05:00" and (fw1orig = "192.168.95.118" or fw1orig = "192.168.90.254") group by Time,fw1src order by Count desc limit 5; +-------+-------+-----------------+

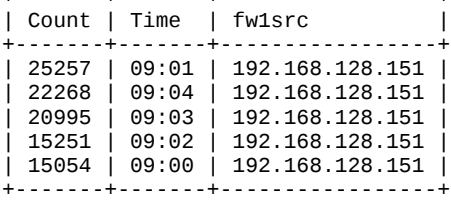

5 rows in set (2 min 13.67 sec)

The query results show one host originating between 15,000 and 25,000 connections per minute from one source ip address, which could be an indication of a problem. However,

comparison with the 'known good' period was again necessary.

```
mysql> select distinct count(*) as Count,mid(fw1time,12,5) as Time,fw1src from fw1logs.20090604
where fw1time between "2009-06-04 09:00:00" and "2009-06-04 09:05:00" and (fw1orig =
"192.168.95.118" or fw1orig = "192.168.90.254") group by Time,fw1src order by Count desc limit
10;
```
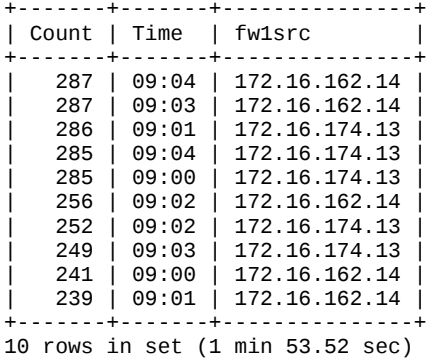

Since the connection numbers from the comparison period are hardly negligible (less than 300) in comparison with the data from the time of trouble (up to 25 thousand), that appeared to confirm that the investigation was on the right track. The last step was to find out what system was generating all the traffic and what kind of connections they were.

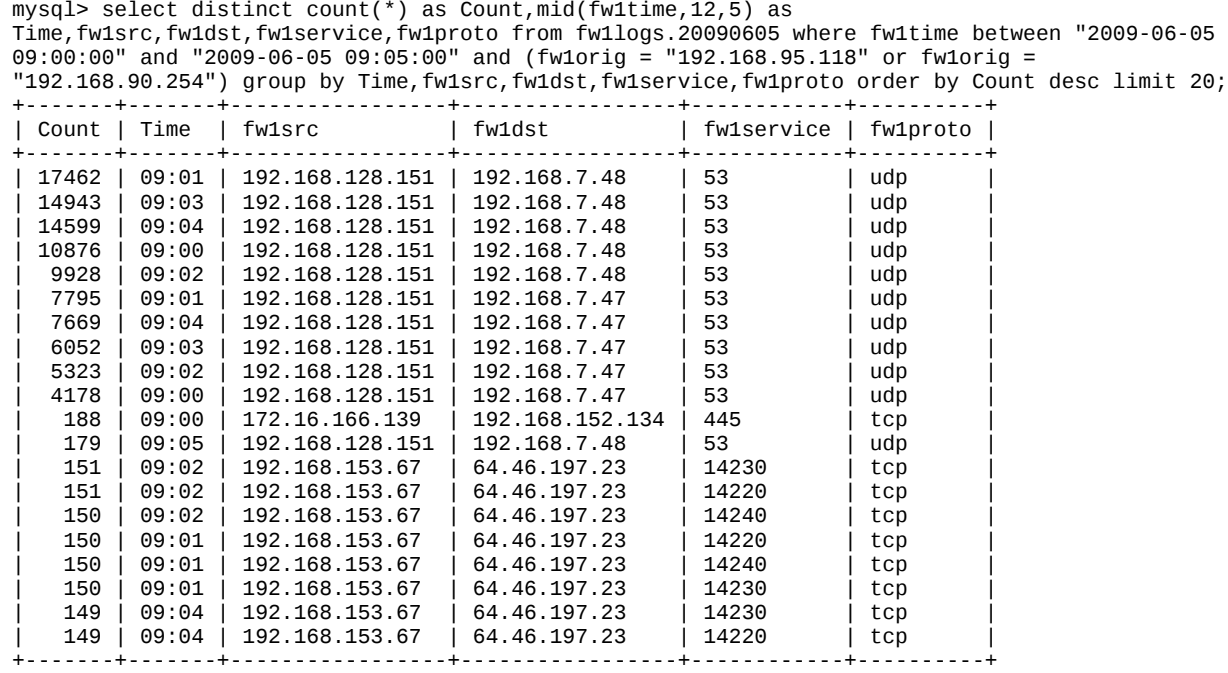

20 rows in set (2 min 14.66 sec)

Apparent high volume DNS queries from a single host was pretty convincing evidence. Even if the traffic was not abnormal in content, the high connection rate was apparently having a denial-of-service affect on the firewall state table and possibly a performance impact on the target DNS servers as well. Either of which could have a serious effect on network connectivity and performance.

Since the default udp connection timeout value for a Check Point firewall is 40 seconds, it would not take very long for a high traffic rate to exhaust the connection table, interfering with other systems connecting through the same firewall.

A udp connection is determined by any unique combination of source ip address, source port, destination ip address, and destination port. If the above culprit was varying the source port for every connection, that would confirm the nature of the problem.

The following query focused on the source of the suspicious traffic.

mysql> select mid(fw1time,12,8) as Time,fw1src,fw1s\_port,fw1dst,fw1service,fw1proto from fw1logs.20090605 where fw1time between "2009-06-05 09:00:00" and "2009-06-05 09:05:00" and (fw1orig = "192.168.95.118" or fw1orig = "192.168.90.254") and fw1src = "192.168.128.151" and  $(rw1dst = "192.168.7.47" or fw1dst = "192.168.7.48") order by Time limit 20;$ 

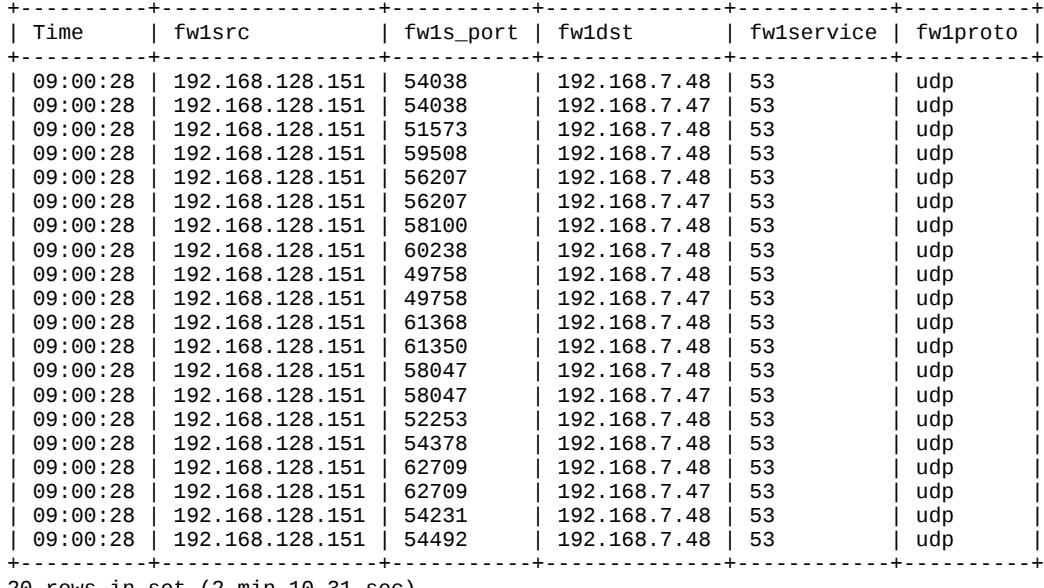

20 rows in set (2 min 10.31 sec)

Now, the picture is complete. In only minutes of firewall log analysis, a host was confirmed to be producing an abnormally high rate of udp traffic from varying source ports, which could be presumed to be capable of exhausting the state table on the firewall.

The next step was to contact the system owner and ask them to check their system, encourage network operations to attempt some rate limiting on the switch, and explore other remediation approaches. The 'lessons learned' phase of incident handling also recommended boosting the size of the firewall cluster's connection table.

During such an incident stopping or seriously limiting the offending traffic should result in a complete return to normal state for the firewall after the UDP timeout of 40 seconds and would be absolute confirmation that the suspect system's traffic was causing the connection problems.

# **Watchdog Alerting**

Raising the alarm on a select set of circumstances is often critical to information security, especially when malicious attacks or abnormal network traffic are detected. The usual sensor to generate such alerts is an IDS or possibly a Network Anomaly Detection system. However, tracking unusual connections with the firewall log analysis database can be an excellent backup for other systems. Sometimes it is simply more reliable than other sensors.

#### **SPAMBOT**

In the past two years of operations, firewall log database analysis has been extremely reliable for alerting on abnormal outbound SMTP from ip addresses that are not recognized as mail servers. Although IDS signatures did a good job of detecting bursts of SMTP traffic from workstations, false alarms were frequent. Thus, a handy little shell script known as spambotchk.sh was born.

The theory of operation is simple.

Every three minutes, the server's crontab runs the script, which will query the previous five minutes of firewall logs for Internet bound port 25 tcp activity originating from internal ip addresses not found in the list of recognized mail servers.

If the count of connections and destination ip addresses exceeds a threshold, the script will generate an alert email to incident handlers. The ip address of any detected spambot is then added to a list of notices sent, which prevents any runaway spamming of the incident handlers. The notification list is cleared every night.

Once the thresholds were tweaked to allow for legitimate bursts of SMTP traffic, the spambot script has proven 100% reliability with zero false alarms.

Future development of the system will provide for initiating network capture of any offenders with automated analysis of the email content.

The pseudo code for the spambot detection script looks like this:

- Store the date string for 'Now'
- Calculate the date string for '5 minutes ago'
- Select connections on the Internet firewall interfaces where the source is not a known mail server, the service is port 25, and the protocol is tcp
- Step through the list of data comparing the count of emails and number of destination ip addresses against the thresholds for each
- If the host's traffic is over the threshold for both total count and destination hosts, send alert emails and record the ip address in the list of alerts sent

Here is a sample email notification from the script:

From: Spambotchk [do\_not\_reply@fw1log-server] Sent: Tuesday, June 09, 2009 8:24 AM To: Stingley, Mark<br>Subject: 192.168.1 Subject: 192.168.184.117: SPAMBOT SPAMBOT detected 2009-06-09 08:24 192.168.184.117, 126 connections, 105 targets

An example query for that spambot activity looks like the following, which is what the

script evaluates:

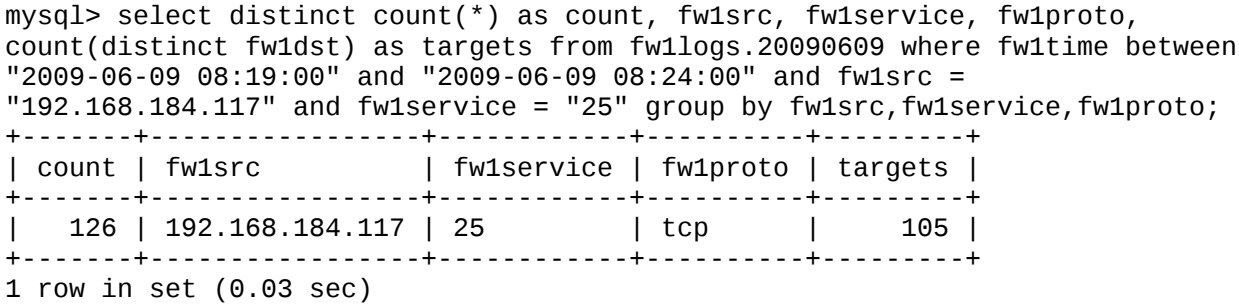

The 'count' column at the left is the total number of connections made, which is compared to the threshold for total amount of SMTP connections.

The 'targets' column at the right is the number of unique destination ip addresses.

By evaluating both the amount of SMTP connections and the number of targeted mail servers, burst mail to destinations such as Google mail and Yahoo will be ignored. Otherwise, those users who compose a large number of messages offline would trigger the spambot

Mark Stingley, ggiac AT altsec.info

watchdog when they connect to the network.

This is the actual production script in use as of the date of this paper.

spambotchk.sh #!/bin/sh #Version 20090903.01 #create some secure temporary files TMPFILE=`tempfile` TMPQRY=`tempfile` MAILTMP=`tempfile` #store the times NOW and 5 minutes ago in MySQL date time format TNOW=`date "+%Y-%m-%d %H:%M"` TTHEN=`date -d "5 minutes ago" "+%Y-%m-%d %H:%M"` #botchk.list is a daily list of reported spambots, a simple way #of avoiding self-spam and noise #if the file doesn't exit, create it if [ ! -f /var/run/botchk.list ]; then touch /var/run/botchk.list fi #build the query with the following criteria #1. for the past five minutes #2. for valid connections (not dropped) #3. on internet firewall interfaces 192.168.15.1 and 192.168.15.2 #4. originating from internal systems (networks 192.168. and 172.16.) #5. excluding internal destinations (NOT networks 192.168. and 172.16.) #6. excluding known mailservers (subnets 192.106.101 and 192.168.8) #7. looking at only SMTP traffic (destination port 25) #8. examine only the top 40 talkers echo "select distinct count(\*) as count, count(distinct fw1dst) as targets,fw1src,fw1service,fw1proto from fw1logs.fw1logs where fw1time between \"\$TTHEN\" and \"\$TNOW\" and fw1action = \"accept\" and (fw1orig = \"192.168.15.1\" or fw1orig = \"192.168.15.2\") and (mid(fw1src,1,8)  $= \192.168 \$  | or mid(fw1src, 1, 7) =  $\172.16 \$  | and mid(fw1dst, 1, 8)  $\frac{1}{2}$ = \"192.168.\" and  $mid(fw1dst,1,7)$  != \"172.16.\" and  $mid(fw1src,1,11)$  !  $= \$ "192.168.101\" and mid(fw1src,1,10) != \"192.168.8.\" and fw1service = \"25\" group by fw1src, fw1service, fw1proto order by count desc limit 40;" > \$TMPQRY #ISQL needs a blank line after the query statement echo "" >> \$TMPQRY #run the query with the 32 bit version of isql (renamed isql32) #\$2>100 is total connections, \$3>10 is greater than 10 destinations isql32 -b FWLogs32 logger somepassword < \$TMPQRY | grep '\.' | awk -F"|" '{if (\$2>100 && \$3>10) print \$2\$3\$4}' >> \$TMPFILE #example output for a confirmed spambot

Mark Stingley, ggiac AT altsec.info

```
#+-------+---------+----------------+------------+----------+
#| count | targets | fw1src | fw1service | fw1proto |
#+-------+---------+----------------+------------+----------+
#| 809 | 564 | 192.168.124.38 | 25 | tcp |
#| 4 | 2 | 192.168.139.1 | 25 | tcp |
#| 3 | 1 | 172.16.104.26 | 25 | tcp |
#| 1 | 1 | 172.16.103.91 | 25 | tcp |
#+-------+---------+----------------+------------+----------+
#stored text in $TMPFILE after the above grep/awk
# 809 564 192.169.124.38
#read the resulting file, exiting if no spambots were found
while read LINE; do
   if [ "$LINE" ]; then
     #for each line grab the total count, number of targets, and
     #ip address of the source
     CNT=`echo "$LINE" | awk '{print $1}'`
 TGT=`echo "$LINE" | awk '{print $2}'`
 IP=`echo "$LINE" | awk '{print $3}'`
     #see if the spambot has already been reported
     grep "$IP" /var/run/botchk.list
    #if the spambot ip address is a new discovery, process it
     if [ $? -ne 0 ]; then
        #add the spambot's ip address to the daily list
        echo "$IP" >> /var/run/botchk.list
        #build the text file to be emailed and sent to cell phones
        echo "SPAMBOT detected" > $MAILTMP
        echo `date "+%Y-%m-%d %H:%M"` >> $MAILTMP
        echo -e "\n" >> $MAILTMP
        echo "$IP, $CNT connections, $TGT targets" >> $MAILTMP
        mail -s "$IP: SPAMBOT" somebody@example.com < $MAILTMP
        mail -s "$IP: SPAMBOT" phone-number@mms.example.com < $MAILTMP
        #pause 15 seconds to let the mailer do its thing
        sleep 15
     fi
   fi
done < $TMPFILE
#delete the temporary files
rm -f $TMPFILE
```
rm -f \$TMPQRY rm -f \$MAILTMP

## **High Traffic**

Since the connection rate can affect the firewall state table and degrade other traffic to the destination systems, critical systems can be watched closely. One example of a high-risk network asset is a DNS server.

Following a prior incident, the lessons-learned resulted in development of a watchdog script to alert when connection rates to internal DNS servers exceeded a preset threshold.

In order to derive limits for alerting on high connection activity, a series of queries was executed to determine what was normal, such as follows:

```
mysql> select distinct mid(fw1time, 12, 4) as Time, count(*) as count from
fw1logs.20090205 where (fw1dst = "192.168.7.47" or fw1dst = "192.168.7.48")
and fw1src like "192.168.%" group by Time, fw1dst order by count desc limit
10;
+------+-------+
| Time | count |
+------+-------+
| 08:5 | 5498 |
| 02:0 | 5122 |
| 04:0 | 3121 |
| 09:1 | 2916 |
| 09:0 | 2719 |
| 13:5 | 2454 |
| 13:0 | 1803 |
| 09:3 | 1761 |
| 08:4 | 1739 |
| 11:0 | 1732 |
+------+-------+
10 rows in set (2.53 sec)
```
After collecting the ten-minute summaries from many days of firewall log records such as above, all of the peak traffic periods were more closely inspected to ensure that the data was indeed 'normal'. After all, if the evaluation criteria included anomalous traffic, any threshold limits would be invalid and would overlook situations that should be reported and investigated.

Once a 'normal' peak number was determined, a starting threshold of fifty-percent over that number became the value for alerting.

The last adjustment to the watchdog script resulted from one server that had a large surge of DNS traffic for a very short period at the same time every day. The script was revised to except that one ip address during a small window around that time.

dnsdoschk.sh

#!/bin/sh #Version 20090903.01 #create the temporary files TMPFILE=`tempfile` TMPQRY=`tempfile` MAILTMP=`tempfile` #store the times for NOW and 5 minutes ago in MySQL date time format TNOW=`date "+%Y-%m-%d %H:%M"` TTHEN=`date -d "5 minutes ago" "+%Y-%m-%d %H:%M"` #convert HH:MM to HHMM for comparison to a known surge period MINUTE=`date -d "\$TNOW" "+%H%M"` #the daily surge occurs between 04:00 and 04:15 TLOW="0400" THIGH="0415" #create a list of reported DNS DOS hosts, if it doesn't exist if [ ! -f /var/run/dnschk.list ]; then touch /var/run/dnschk.list fi #create a query file with the following criteria #1. examine the last five minutes (THEN and NOW) #2. grab only DNS (port 53) traffic #3. traffic for DNS servers at 192.168.19.12 and 192.168.19.13 #4. where the source is subnets 192.168.51,52,53, and 54 # these were subnets traversing the firewall for internal DNS echo "select distinct count(\*) as count,fw1src,fw1dst from fw1logs.fw1logs where fw1time between \"\$TTHEN\" and \"\$TNOW\" and fw1service =  $\sqrt{53}$ " and  $(fw1dst = \192.168.19.12)'' or fw1dst = \192.168.19.13'') and (fw1src)$ like \"192.168.51.%\" or fw1src like \"192.168.52.%\" or fw1src like \"192.168.53.%\" or fw1src like \"192.168.54.%\") group by fw1src,fw1dst order by count desc limit 10;" > \$TMPQRY # ISQL needs a blank line after the query echo "" >> \$TMPQRY #use awk to grab counts above the limit (\$2>2000) isql32 -b FW1-Logs32 logger some-password < \$TMPQRY | grep '\.' | awk -F"|" '{if (\$2>2000) print \$2\$3}' >> \$TMPFILE #example output for a definite problem #+-------+----------------+---------------+ #| count | fw1src | fw1dst | #+-------+----------------+---------------+ #| 42595 | 192.168.52.152 | 192.168.19.13 | #| 20293 | 192.168.52.152 | 192.168.19.12 | #| 55 | 192.168.53.223 | 192.168.19.12 | #| 50 | 192.168.52.153 | 192.168.19.12 |

Mark Stingley, ggiac AT altsec.info

#| 49 | 192.168.53.226 | 192.168.19.12 |

0

#| 49 | 192.168.53.71 | 192.168.19.12 | #| 48 | 192.168.53.225 | 192.168.19.12 | #+-------+----------------+---------------+ # read one line at a time from the file, exiting if empty while read LINE; do if [ "\$LINE" ]; then #store the count and the ip address for notification CNT=`echo "\$LINE" | awk '{print \$1}'` IP=`echo "\$LINE" | awk '{print \$2}'` #ignore the known surge from 192.168.53.14 if it's the right time if ([ "\$IP" == "192.168.53.14" ] && [ \$MINUTE -ge \$TLOW ] && [ \$MINUTE le \$THIGH ] ); then #log the known surge alert to a separate file echo "\$TNOW: \$IP - \$CNT hits, skipped" >> /var/log/loggrabber/dnsskip.txt continue fi #check if the offender has already been reported grep "\$IP" /var/run/dnschk.list #if not, store the ip address then send email alerts if [ \$? -ne 0 ]; then echo "\$IP" >> /var/run/dnschk.list echo "DNS DOS detected" > \$MAILTMP echo `date "+%Y-%m-%d %H:%M"` >> \$MAILTMP echo -e "\n\n" >> \$MAILTMP echo "\$IP, \$CNT connections" >> \$MAILTMP mail -s "\$IP: DNS DOS" some.user@example.com < \$MAILTMP mail -s "\$IP: DNS DOS" phone.number@mms.example.com < \$MAILTMP sleep 15 fi fi done < \$TMPFILE #delete the temporary files rm -f \$TMPFILE rm -f \$TMPQRY rm -f \$MAILTMP

Granted, the script is not the most sophisticated programming example. But, it works reliably and very seldom generates false alarms.

Mark Stingley, ggiac AT altsec.info

Both the DNS DoS and Spambot watch were created rapidly using very simple tools and techniques to serve a specific need. Neither was meant to be a permanent solution. Future evolution of the scripts will likely move toward use of Perl for direct database access with the venerable DBI <sup>[17](#page-35-16)</sup> and DBD-mysql<sup>[18](#page-35-17)</sup> modules. Use of a more powerful programming language than the Linux shell script will provide for more sophisticated data evaluation, faster operation, and eliminate the need for temporary files.

Outside of the critically useful alerting provided by such watchdog scripts, their development and use paves the way for tuning and verification of larger commercial systems such as security information or event managers. An inexpensive and simple system like the loggrabber and watchdog script combination can save serious embarrassment should an expensive appliance not alert on a serious security event.

# **Deep Analysis**

Hardware resources limit the amount and complexity of data analysis that can be performed on the fw1-loggrabber server. If the server does not have enough CPU power, plenty of RAM, and fast disk drives, long running and complex queries will have a serious impact on both the insertion of data from the firewalls and any watchdog scripts. Once the server falls behind on the task of inserting the data into the database as it is received, the records are backlogged to the disk creating a downward performance spiral. The result is a system that no longer stores records fast enough to drive other queries that rely on near real-time data.

The solution is a big and fast replica server for any data analysis other than simple queries with limited scope. By offloading the more intensive analytical tasks to another server, a myriad of useful reports can be scheduled without fear of disrupting near real-time data collection.

Deeper analysis is truly limited only by the imagination and desire to discover the unknown.

### **Firewall Rule Usage**

 A very useful daily query is accumulation of rule uid frequency, because knowing which rules fire most often is critical to optimization of firewall performance. To quote Check Point:

*Rule base processing is a top down process and more CPU expense will be incurred matching rules that are towards the bottom of the rule base than for those towards the top of the rule base. Once the traffic profile is known, you may be able to reorder rules so that the most heavily used rules, are nearer to the top of the rulebase to make rule matching more CPU efficient. When a packet is matched against a rule, no further processing of the packet in the rulebase is needed so if a heavily used rule is at the bottom of the rulebase it unnecessarily creates more workload.[19](#page-35-18)*

As mentioned earlier, the rule UID is the only permanent identifier for a specific Check Point firewall rule. The other rule identifier, the rule ID, is temporary and it will change with every ruleset change and profile push. That is why the field "fw1rule" was eliminated from the fw1-loggrabber code revision.

The initial table for rule uid analysis is created with a query like this:

create table fw1logs.rule\_stats select distinct mid(fw1time,1,10) as Date, fw1rule\_uid as RuleUID, count(\*) as Count from fw1logs.20090130 group by Date, RuleUID order by Count desc;

Thereafter, updates are performed with:

insert into fw1logs.rule\_stats select distinct mid(fw1time,1,10) as Date,fw1rule\_uid as RuleUID,count(\*) as Count from fw1logs.20090131 group by Date, RuleUID order by Count desc;

Even though results can be retrieved by date, summary calculations can be done of a

wide range of dates, such as:

select distinct RuleUID, sum(Count) as Total from fw1logs.rule\_stats group by RuleUID order by Total desc limit 10;

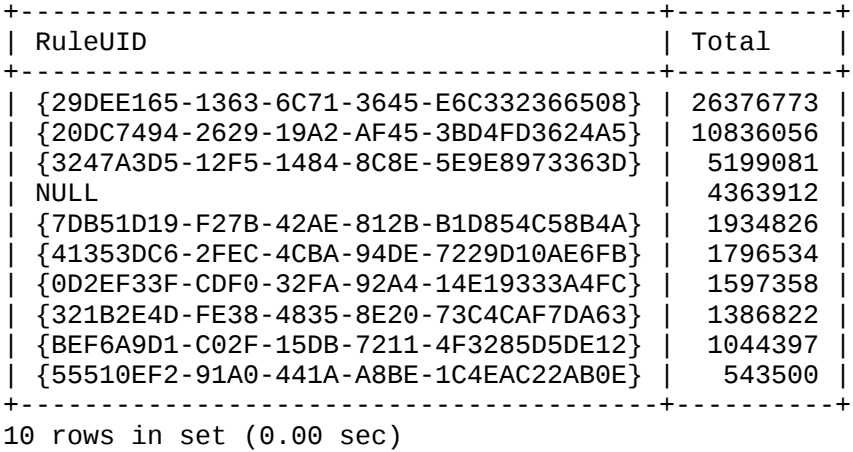

Notice that the fourth row of the most active ruleUID data is NULL. Those firewall log records are out-of-state connections and should be investigated.

In addition to looking at the most frequently used rules as above, it is also important to review rules that are rarely used.

As with the previous uses of loggrabber data, the system can do a reasonable job of analyzing rule use for institutions that cannot afford more expensive commercial tools. Then, those who can afford commercial firewall profile analysis tools can use the loggrabber technology to verify their output.

### **Open Ports**

It can be said, "If hundreds of volunteer hackers around the world are continuously scanning the network, why not put that to good use?"

Every well-trained network security analyst knows that frequent vulnerability assessments of the firewall from the outside are critical to the first line of defense. Audits of what firewall ports are open to what sources are necessary and usually required by some law or policy. Much of that analysis can be automated, preferably on a daily basis.

Here is the structure of the following query that tabulates the top internal targets and their ports open to outsiders on the Internet.

- 1. Collect only accepted connections
- 2. Looking only at the Internet firewall interfaces (192.168.99.123-124)
- 3. Exclude internal network source hosts (192.168. and 172.16)
- 4. Collect only internal network targets (192.168. and 172.16)

mysql> select distinct fw1dst as Destination, fw1service as Port, count(\*) as Count from fw1logs.20090218 where fw1action = "accept" and (fw1orig = "192.168.99.123" or fw1orig = "192.168.99.124") and not (mid(fw1src,1,8) = "192.168." or mid(fw1src,1,7) = "172.16.") and (mid(fw1dst,1,8) = "192.168." or mid(fw1dst,  $1, 7$ ) = "172.16.") group by Destination, Port order by Count desc limit 20;

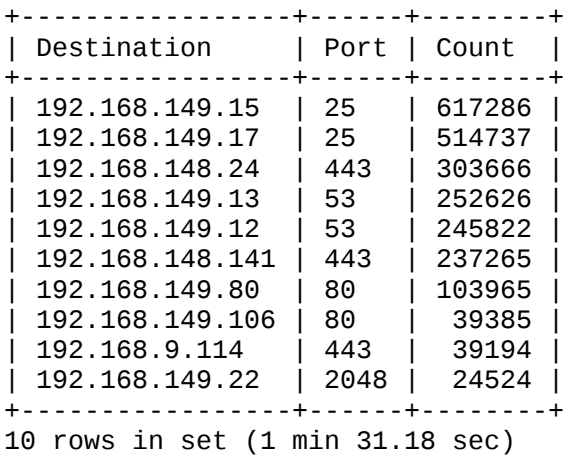

Therefore, by methodically tabulating all of the accepted traffic inbound from the Internet, the free vulnerability assessment efforts of hackers can be put to good use.

The preceding is only a rough example of the potential for such analysis. A more comprehensive system should store the results by date and make delta comparisons with prior data. Such efforts may sometimes result in an outlier hit on a seldom-used valid port, but that is a small amount of noise and bother. The rewards are priceless for finding out quickly that an external host is reaching an internal host on a port that should not be open to the Internet.

#### **Host Behavior**

Profiling host activity is perhaps one of the most complex forms of analysis.

The primary reason for the complexity is the need for supplemental information. For example, just because a workstation hits the external host at 1.2.3.4 many times a day is meaningless. Even if the domain name of the site is known, little can be determined without further correlation. However, if the host country identification is tied to the ip address, that can be significant.

Early in [20](#page-35-19)07 during the mass RBN/MPack<sup>20</sup> exploitation of public websites, a predicable pattern of workstation exploitation emerged in repeated network traffic capture. Although the initial attack vector was most often a hacked legitimate U.S. website, a series of foreign websites would be hit immediately thereafter by the host to download a veritable cocktail of malware.

That trend appears to continue to this day. The assumption is that the cybercriminal enterprises prefer to host their primary malware sites in countries that do not appear to have stronger information security laws and scrutiny. Regardless of the reason, the mere pattern change of host activity can be an indicator of a compromise attempt.

Granted, working in one of those malware site ridden countries presents a greater challenge to host profiling. Such efforts will likely require reliance on other factors than just the geographic location. For many other analysts though, creating a running profile of daily workstation http activity will provide at the very least a list of hosts that deserve scrutiny.

To support the geographic relationship to malware, here is the Threatexpert.com<sup>[21](#page-35-20)</sup> view of malware sources on 2007-07-15:

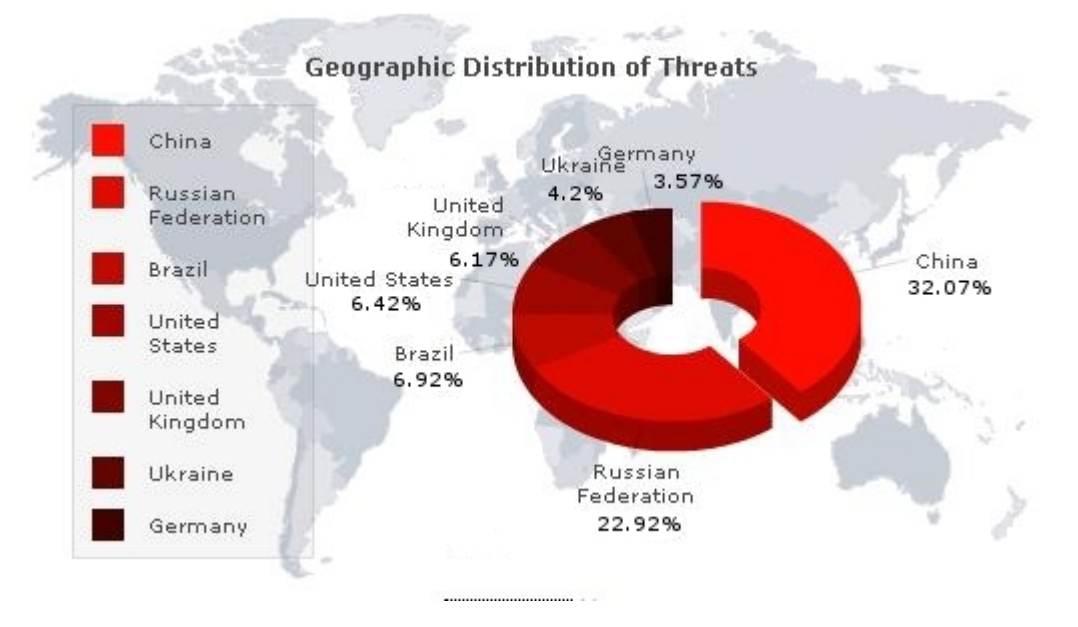

**Threat Expert, 2009-07-15 04:20 UCT** 

Another reliable source of known malware sites is the venerable ZeuS Tracker, which documents the activity of the ZeuS crimeware network of Trojan Zbot fame. Here are the top 10 sources known to host files (filesonline)<sup>[22](#page-35-21)</sup>:

```
 30 Russian Federation (RU)
 29 United States (US)
 26 China (CN)
 7 Netherlands (NL)
 6 Ukraine (UA)
 6 Latvia (LV)
 5 Germany (DE)
 4 Lithuania (LT)
 4 Canada (CA)
 3 Taiwan (TW)
```
The following analytical example involves the use of a supplementary database table created by mapping the host country to the ip address using a tool called geoiplookup<sup>[23](#page-35-22)</sup>, which is available in most Linux distributions.

The current method of host profiling is a rather lengthy offline process that involves perl scripts originally developed for automated lookup of network abuse contacts. Those materials are provided online for anyone interested in adopting the use of this technology (See Appendix – A). For simplicity, the country-to-ip-address database table is already populated with all of the http destination addresses and country codes. In practice, a scheduled script would populate the table on a regular interval.

The following data will be fully explained following all of the snapshots of the host http activity. For now, just observe the pattern from day-to-day.

Here is January  $30^{\text{th}}$ :

```
mysql> select distinct country,count(distinct ipaddr) as Count from
fw1logs.20090130 natural left join fw1logs.DST_COUNTRY where fw1src =
"172.16.196.21" and fw1service = "80" and fw1dst = ipaddr group by country
order by Count desc;
+---------+-------+
| country | Count |
+---------+-------+
| US |<br>| FR |
         | FR | 3 |
+---------+-------+
2 rows in set (0.03 sec)
```
Casual observation would imply that the user is an English speaking American who visits a website with links to a French site.

Here is January  $31^{st}$ :

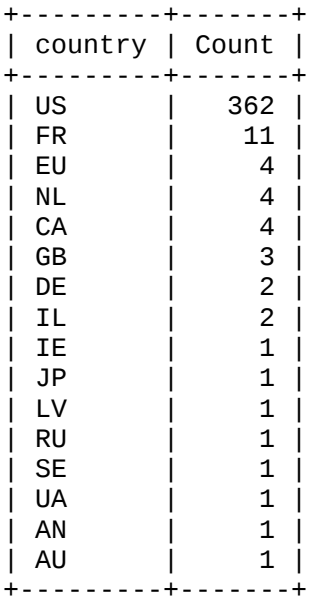

Something has changed from the first day. There are many hits outside the baseline of US and FR destinations only.

The following numbers are for February  $1<sup>st</sup>$ :

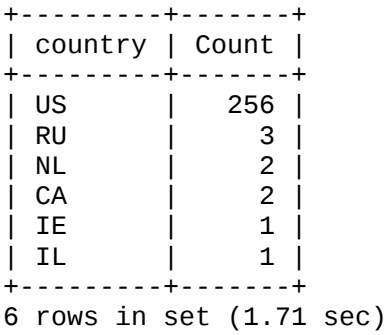

Again, there are multiple hits away from the baseline US and FR.

Then for February 2<sup>nd</sup>:

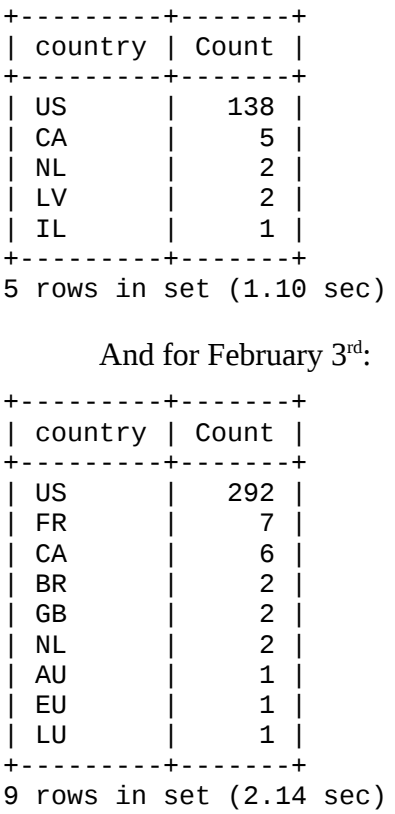

Here is February  $4<sup>th</sup>$ :

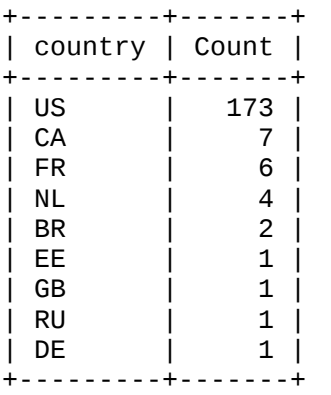

And lastly, February  $5^{\text{th}}$ :

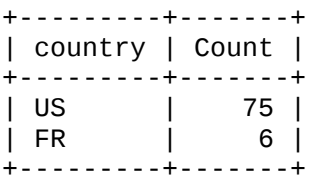

This is a simple exercise, but a powerful one. At the beginning of the period and at the end, the user exhibits identical patterns. All the days in between, the user was hitting multiple countries. The key is deviation from established behavior.

The workstation is question was discovered to be compromised by Worm. Win32. Auto $TDS^{24}$  $TDS^{24}$  $TDS^{24}$  on February 4th by routine manual analysis of daily network traffic captures of all known malware ip addresses.

Manual analysis is thorough, but tedious. There is a limit to the amount of traffic that can be 'eyeballed' by a trained analyst, which can produce delays in discovery of compromised systems.

Had the described host profiling system been automated and online at that time, it is very likely that the compromise would have been discovered by an automatic alert on January 31st , or at least the morning of February 1st.

Here is a detailed look at how the automated profiling would have seen the compromise footprint.

The system would have noticed that the user's http traffic habits changed between January  $30<sup>th</sup>$  and January  $31<sup>st</sup>$ . A simple query could have retrieved the initial sequence of abnormal http hits (the DST\_COUNTRY table maps ip address to country):

```
select fw1time, fw1dst, country from fw1logs. 20090131 natural left join
fwdlogs.DST COUNTRY where fwtsrc = "172.16.196.21" and fwtlservice = "80" and
fwdst = ipaddr and country != "" and country != "US" and country != "FR"
order by fw1time limit 25;
+---------------------+-----------------+---------+
| fw1time | fw1dst | country |
+---------------------+-----------------+---------+
| 2009-01-31 13:04:28 | 206.223.183.156 | IE |
| 2009-01-31 13:04:28 | 206.223.183.156 | IE |
| 2009-01-31 13:08:06 | 204.11.52.67 | CA |
| 2009-01-31 13:08:07 | 81.3.150.213 | RU |
| 2009-01-31 13:11:57 | 92.61.149.127 | DE |
| 2009-01-31 13:11:57 | 92.61.149.127 | DE
| 2009-01-31 13:11:58 | 92.61.149.127 | DE |
| 2009-01-31 13:11:58 | 92.61.149.127 | DE |
| 2009-01-31 13:11:58 | 92.61.149.127 | DE |
| 2009-01-31 13:12:01 | 88.214.197.132 | GB |
| 2009-01-31 13:12:01 | 88.214.197.132 | GB |
| 2009-01-31 13:12:01 | 88.214.197.132 | GB |
| 2009-01-31 13:12:01 | 88.214.197.132 | GB |
| 2009-01-31 13:12:02 | 88.214.197.132 | GB |
| 2009-01-31 13:13:35 | 122.249.238.191 | JP |
| 2009-01-31 13:13:35 | 122.249.238.191 | JP |
| 2009-01-31 13:13:37 | 80.77.86.202 | EU |
\vert 2009-01-31 13:13:38 \vert 80.77.86.202
| 2009-01-31 13:13:38 | 80.77.86.202 | EU |
| 2009-01-31 13:13:39 | 194.165.4.7 | UA |
| 2009-01-31 13:13:40 | 94.247.3.40 | LV |
| 2009-01-31 13:13:40 | 94.247.3.40 | LV<br>| 2009-01-31 13:13:55 | 94.247.3.40 | LV
| 2009-01-31 13:13:55 | 94.247.3.40 | LV<br>| 2009-01-31 13:13:55 | 94.247.3.40 | LV
| 2009-01-31 13:13:55 | 94.247.3.40 | LV |
\vert 2009-01-31 13:13:55 \vert 94.247.3.40
+---------------------+-----------------+---------+
```
25 rows in set (0.06 sec)

All of the ip addresses found in the first twenty-five http hits were recorded at the time as malware sites at various locations that track cyber criminal activity. And, it's a good bet that the compromise happened at 2009-01-31 13:04:28 as the result of an injected web site visited by the user immediately prior to that time.

Even though the actual compromise was not discovered through firewall log analysis, work continues on the automated system that will process the data in the described manner.

The system is far from perfect. Yet, such behavioral analysis is the only way to discover compromises by more sophisticated malware that defies signature recognition by network or host protection systems.

Problem hosts are going to be those that do not routinely acquire the same ip address. A multi-national, multi-ethnic user population is a challenge as well. It is possible that a production system would profile only known high-risk workstations.

Whatever the hurdles, they are worth jumping over to be able to see into the unknown.

## **Conclusions**

Much of time, the modern information security team deals with higher-level data reductions, far removed from the raw details. Sometimes, that abstraction hides important information.

A platform for detailed analysis of firewall logs provides a great deal of flexibility for validation of other systems and can even perform some tasks that no other appliance can do as well, as cheaply, or as simply. The firewall log analysis system used to generate the data herein has proved to be an invaluable resource that has helped solve numerous networking and host configuration problems, guide incident handling through hundreds of compromises, and helped validate and tune other sensors and analysis appliances.

This paper may have the word firewall, the name Check Point, and mention firewall log analysis in every line. However, there is an underlying principle throughout. The principle is getting 'under the hood' and getting dirty with raw data, using the imagination and asking 'what if?'

This first version of this publication began as an extensive 'how-to' build the firewall analysis server and fw1-loggrabber. However, after creating over thirty pages of detailed installation instructions with pictures, it became apparent that this paper needed to focus on what the system can do, not how to build it.

The 'how to build it' links are in Appendix  $-A$ , which includes both versions of the compiled fw1-loggrabber code software, a package of the necessary 32-bit libraries, and detailed yet simple instructions for setting up the server.

An analyst with only modest Linux skills should be able to have a running system online within four to eight person-hours. It is well worth the time spent.

Mark Stingley, GCIA GCIH GPEN Senior Network Security Analyst

# **Appendix – A**

The basic Linux server used for this project is stock Debian Linux 5.x retrieved from:

netinst CD image (generally 135-175 MB)

<http://www.debian.org/CD/netinst/>

The official firewall analysis support page for this project is:

<http://www.altsec.info/fwdataproj.html>

Materials available include:

- 1. The modified version fw1-loggrabber executable.
- 2. An fw1-loggrabber executable that meets the original v1.11.1 design specs (all original fields).
- 3. A package of the necessary 32-bit Debian libraries to run fw1 loggrabber on 64-bit servers.
- 4. Simple installation instructions for the packaged version, including LEA application setup on Check Point.
- 5. A comprehensive document for full-blown server setup and compilation.
- 6. Scripts for starting fw1-loggrabber and rotating the logs
- 7. A wide variety of analysis scripts in Bash and Perl.
- 8. Additional resources as the project moves along.

# **Appendix – B; Useful Links**

- A. MySQL performance tips: <http://forge.mysql.com/wiki/Top10SQLPerformanceTips>
- B. MySQL RAM tuning on Linux: [http://www.cyberciti.biz/tips/linux](http://www.cyberciti.biz/tips/linux-hugetlbfs-and-mysql-performance.html)[hugetlbfs-and-mysql-performance.html](http://www.cyberciti.biz/tips/linux-hugetlbfs-and-mysql-performance.html)
- C. Enabling Large Page Support in MySQL: <http://dev.mysql.com/doc/refman/5.0/en/large-page-support.html>
- D. Splunk resources for fw1-loggrabber: [http://www.splunk.com/base/Community:Configure\\_OPSEC\\_LEA\\_input](http://www.splunk.com/base/Community:Configure_OPSEC_LEA_input)
- E. The official fw1-loggrabber project page: <http://sourceforge.net/projects/fw1-loggrabber/>
- F. The Splunk fw1-loggrabber packaging (a real time-saver): <http://www.splunk.com/view/SP-CAAABJV>, or [http://download.splunk.com/support/OPSEC/fw1-loggrabber](http://download.splunk.com/support/OPSEC/fw1-loggrabber-splunk.tar.gz)[splunk.tar.gz](http://download.splunk.com/support/OPSEC/fw1-loggrabber-splunk.tar.gz)

# **References**

<span id="page-35-0"></span><sup>1</sup> Brenton, Bird and Rainum (Version 1.0). Top 5 Essential Log Reports. Retrieved July 8, 2009, from www.sans.org Web site: http://www.sans.org/resources/top5\_logreports.pdf

<span id="page-35-1"></span> $^{\text{2}}$  Wack, Cutler and Pole (sp800-41.pdf). Guidelines on Firewalls and Firewall Policy. Retrieved July 8, 2009, from csrc.nist.gov Web site:

http://csrc.nist.gov/publications/nistpubs/800-41/sp800-41.pdf

<span id="page-35-2"></span><sup>3</sup> DHHS HIPAA Security Series Publication (Volume 2 / Paper 2, 5/2005: rev. 3/2007). Security Standards: Administrative Safeguards. Retrieved July 8, 2009 from [www.cms.hhs.gov](http://www.cms.hhs.gov/) Web site: http://www.cms.hhs.gov/EducationMaterials/Downloads/SecurityStandardsAdministrativeSafeguard s.pdf

<span id="page-35-3"></span><sup>4</sup> e-CFR Electronic Code of Federal Regulations (Title 16: Part 313). implements sections 501 and 505(b)(2) of the Gramm-Leach-Bliley Act. Retrieved July 8, 2009 from e-CFR. Web site:

http://ecfr.gpoaccess.gov/cgi/t/text/text-idx?

c=ecfr;sid=81db4c4ff02598be46d83c12b08c3c46;rgn=div8;view=text;node=16%3A1.0.1.3.38.0. 38.1;idno=16;cc=ecfr

<span id="page-35-4"></span><sup>5</sup> Barry Anderson. Check Point firewalls - rulebase cleanup and performance

tuning. Retrieved July 11, 2009 from the SANS Reading Room. Web site:

http://www.sans.org/reading\_room/whitepapers/firewalls/check\_point\_firewalls\_rulebase\_cleanup\_a nd performance tuning 32884

<span id="page-35-5"></span>6 John Willard. Getting the Most out of your Firewall Logs. Retrieved July 11, 2009 from the SANS Reading Room. Web site:

http://www.sans.org/reading\_room/whitepapers/firewalls/getting\_the\_most\_out\_of\_your\_firewall\_lo gs\_811

<span id="page-35-6"></span>7 CERT (Computer Emergency Response Team). Retrieved July 11, 2009 from CERT.org. Web site: http://www.cert.org/archive/pdf/Defense\_in\_Depth092106.pdf

<span id="page-35-7"></span><sup>8</sup> Debian - The Universal Operating System. Retrieved July 9, 2009 from Debian. Web site: http://www.debian.org/

<span id="page-35-9"></span><span id="page-35-8"></span>9 Sun Microsystems. Retrieved July 9, 2009 from Sun.com. Web site: http://dev.mysql.com/ <sup>10</sup> The Apache Webserver Foundation. Retrieved July 9, 2009 from Apache.org. Web site: http://httpd.apache.org/

<span id="page-35-10"></span><sup>11</sup> Nick Gorham. The unix ODBC Project Page. Retrieved July 9, 2009 from unixODBC. Web site: http://www.unixodbc.org/

<span id="page-35-11"></span><sup>12</sup> Torsten Fellhauer. The fw1-loggrabber Project Page. Retrieved July 9, 2009 from Sourceforge.com. Web site: http://sourceforge.net/projects/fw1-loggrabber/

<span id="page-35-12"></span><sup>13</sup> Check Point Software Technologies. OPSEC SDK 6.0 Documentation download page (unzip LEA.PDF), Retrieved July 9, 2009 from Opsec.com. Web site: (may require free account login) http://www.opsec.com/cp\_products/90.htm

<span id="page-35-13"></span><sup>14</sup> Amit Shah. High Memory In The Linux Kernel. Retrieved July 11, 2009 from KernelTrap.org. Web site: http://kerneltrap.org/node/2450/7217

<span id="page-35-14"></span><sup>15</sup> Splunk, Inc. OPSEC LEA integration. Retrieved September 1, 2009 from Splunk. Web site: http://www.splunk.com/view/SP-CAAABJV

<span id="page-35-15"></span><sup>16</sup> Stephen Gill. Maximizing Firewall Availability. Retrieved July 14, 2009 from Team CYMRU. Web site: http://www.cymru.com/gillsr/documents/maximizing-firewall-availability.htm

<span id="page-35-16"></span><sup>17</sup> Tim Bruce and Ilya Sterin. Perl DBI. Retrieved September 3, 2009. Web site: http://dbi.perl.org/ <sup>18</sup> Patric Galbraith. DBD-mysql. Retrieved September 3, 2009 from CPAN. Web site:

<span id="page-35-17"></span>http://search.cpan.org/~capttofu/DBD-mysql-4.012/lib/DBD/mysql.pm

<span id="page-35-18"></span><sup>19</sup> Check Point Software. high CPU utilization on IPSO. Retrieved July 16, 2009 from Check Point Software. Web site: https://supportcenter.checkpoint.com/supportcenter/portal?

eventSubmit\_doGoviewsolutiondetails=&solutionid=sk38645

<span id="page-35-19"></span><sup>20</sup> Wikipedia. MPack (Software). Retrieved July 17, 2009 from Wikipedia. Web site: http://en.wikipedia.org/wiki/MPack\_(software)

<span id="page-35-20"></span> $21$  ThreatExpert. An advanced automated threat analysis system. Retrieved July 15, 2009 from ThreatExpert. Web site: http://www.threatexpert.com/

<span id="page-35-21"></span> $22$  abuse.ch. ZeuS Tracker :: monitor. Retrieved July 17, 2009 from abuse.ch. Web site: https://zeustracker.abuse.ch/monitor.php?filter=filesonline

<span id="page-35-22"></span> $^{23}$  MaxMind. GeoLite Country. Retrieved July 17, 2009 from MaxMind. Web site: http://www.maxmind.com/app/geolitecountry

<span id="page-35-23"></span><sup>24</sup> ThreatExpert. Worm.Win32.AutoTDSS. Retrieved July 17, 2009 from ThreatExpert. Web Site: http://www.threatexpert.com/report.aspx?md5=66298b831793c09ec471c36d9eb85c96